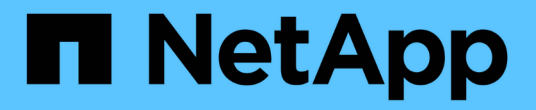

# 监控应用程序和集群运行状况 Astra Control Center

NetApp November 21, 2023

This PDF was generated from https://docs.netapp.com/zh-cn/astra-control-center-2211/use/viewdashboard.html on November 21, 2023. Always check docs.netapp.com for the latest.

目录

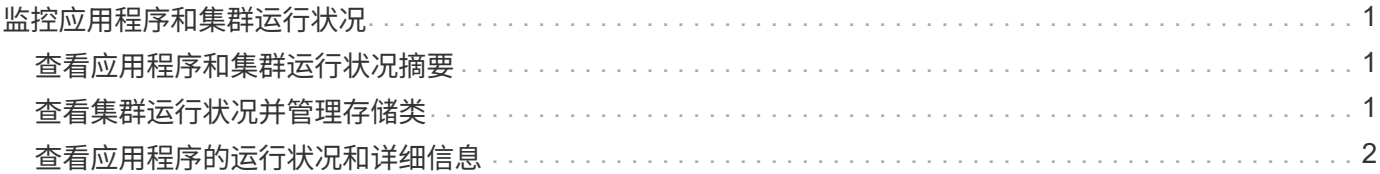

# <span id="page-2-0"></span>监控应用程序和集群运行状况

## <span id="page-2-1"></span>查看应用程序和集群运行状况摘要

选择 \* 信息板 \* 可杳看应用程序,集群,存储后端及其运行状况的高级视图。

这些数字或状态不仅仅是静态数字或状态,您可以逐层查看。例如,如果应用程序未得到完全保护,您可以将鼠 标悬停在图标上以确定哪些应用程序未得到完全保护,这包括原因。

### 应用程序区块

"\* 应用程序 \* " 图块可帮助您确定以下内容:

- 您当前使用 Astra 管理的应用程序数量。
- 这些受管应用程序是否运行正常。
- 应用程序是否受到完全保护(如果有最新备份可用,则会对其进行保护)。
- 已发现但尚未管理的应用程序的数量。

理想情况下,此数字为零,因为您可能会在发现应用程序后对其进行管理或忽略。然后,您将监控信息板上 发现的应用程序的数量,以确定开发人员何时向集群添加新应用程序。

#### 集群图块

"\* 集群 \* " 图块提供了有关使用 Astra 控制中心管理的集群运行状况的类似详细信息,您可以像使用应用程序一 样深入查看以获取更多详细信息。

### 存储后端图块

"Storage Backends\* " 图块提供的信息可帮助您确定存储后端的运行状况,其中包括:

- 管理的存储后端数量
- 这些受管后端是否运行正常
- 后端是否受到完全保护
- 已发现但尚未管理的后端数量。

# <span id="page-2-2"></span>查看集群运行状况并管理存储类

添加要由 Astra 控制中心管理的集群后,您可以查看有关集群的详细信息,例如集群的位 置,工作节点,永久性卷和存储类。您还可以更改受管集群的默认存储类。

### 查看集群运行状况和详细信息

您可以查看有关集群的详细信息、例如集群的位置、工作节点、永久性卷和存储类。

- 1. 在 Astra 控制中心 UI 中, 选择 \* 集群 \* 。
- 2. 在 \* 集群 \* 页面上, 选择要查看其详细信息的集群。

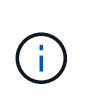

如果集群位于中 removed 状态虽然集群和网络连接运行状况良好(外部尝试使用Kubernetes API访问集群成功)、但您提供给Astra Control的kubeconfig可能不再有效。这可能是由于集群 上的证书轮换或到期造成的。要更正此问题描述,请使用在 Astra Control 中更新与集群关联 的凭据 ["Astra Control API"](https://docs.netapp.com/us-en/astra-automation/index.html)。

- 3. 查看 \* 概述 \* , \* 存储 \* 和 \* 活动 \* 选项卡上的信息,找到您要查找的信息。
	- \* 概述 \* :有关工作节点的详细信息,包括其状态。
	- 。\* 存储 \*: 与计算关联的永久性卷,包括存储类和状态。
	- \* 活动 \* :显示与集群相关的活动。

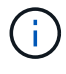

您还可以从 Astra 控制中心 \* 信息板 \* 开始查看集群信息。在 \* 资源摘要 \* 下的 \* 集群 \* 选项卡上 ,您可以选择受管集群,此操作将转到 \* 集群 \* 页面。进入 \* 集群 \* 页面后,请按照上述步骤进 行操作。

#### 更改默认存储类

您可以更改集群的默认存储类。当Astra Control管理集群时、它会跟踪集群的默认存储类。

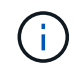

请勿使用kubectl命令更改存储类。请改用此操作步骤。如果使用kubectl进行更改、则Astra Control将还原这些更改。

步骤

- 1. 在Astra控制中心Web UI中、选择\*集群\*。
- 2. 在\*集群\*页面上、选择要更改的集群。
- 3. 选择 \* 存储 \* 选项卡。
- 4. 选择\*存储类\*类别。
- 5. 选择要设置为默认值的存储类的\*操作\*菜单。
- 6. 选择\*设置为默认值\*。

### <span id="page-3-0"></span>查看应用程序的运行状况和详细信息

开始管理某个应用程序后, Astra Control 会提供有关该应用程序的详细信息,使您能够确 定其状态(是否运行正常),保护状态(是否在发生故障时受到全面保护), Pod ,永久 性存储等。

#### 步骤

- 1. 在 Astra 控制中心 UI 中,选择 \* 应用程序 \* ,然后选择应用程序的名称。
- 2. 查看相关信息。
- 应用程序状态:提供反映应用程序在Kubernetes中的状态的状态。例如, Pod 和永久性卷是否联机?如 果某个应用程序运行状况不正常,您需要查看 Kubernetes 日志,对集群上的问题描述进行故障排 除。Astra 不会提供任何信息来帮助您修复损坏的应用程序。
- 。应用程序保护状态:提供应用程序的保护程度状态:
	- \* 完全保护 \* :应用程序具有一个活动备份计划,并且备份成功完成不到一周
	- \* 部分保护 \* :应用程序具有活动备份计划,活动快照计划或成功备份或快照
	- \* 未受保护 \* : 既不受完全保护也不受部分保护的应用程序。

You can't be Fully protected until you have a recent backup 。这一点非常重要,因为备份存储在对 象存储中,而不是永久性卷。如果发生故障或意外事件会擦除集群及其永久性存储,则需要备份才 能恢复。快照无法让您恢复。

- 概述:有关与应用程序关联的Pod的状态的信息。
- 。数据保护:用于配置数据保护策略以及查看现有快照和备份。
- 存储:显示应用程序级别的永久性卷。从 Kubernetes 集群的角度来看,永久性卷的状态。
- 资源:用于验证正在备份和管理哪些资源。
- 活动:显示与应用程序相关的活动。

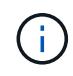

您还可以从 Astra 控制中心 \* 信息板 \* 开始查看应用程序信息。在 \* 资源摘要 \* 下的 \* 应 用程序 \* 选项卡上,您可以选择受管应用程序,此操作将转到 \* 应用程序 \* 页面。进入 \* 应用程序 \* 页面后,请按照上述步骤进行操作。

#### 版权信息

版权所有 © 2023 NetApp, Inc.。保留所有权利。中国印刷。未经版权所有者事先书面许可,本文档中受版权保 护的任何部分不得以任何形式或通过任何手段(图片、电子或机械方式,包括影印、录音、录像或存储在电子检 索系统中)进行复制。

从受版权保护的 NetApp 资料派生的软件受以下许可和免责声明的约束:

本软件由 NetApp 按"原样"提供,不含任何明示或暗示担保,包括但不限于适销性以及针对特定用途的适用性的 隐含担保,特此声明不承担任何责任。在任何情况下,对于因使用本软件而以任何方式造成的任何直接性、间接 性、偶然性、特殊性、惩罚性或后果性损失(包括但不限于购买替代商品或服务;使用、数据或利润方面的损失 ;或者业务中断),无论原因如何以及基于何种责任理论,无论出于合同、严格责任或侵权行为(包括疏忽或其 他行为),NetApp 均不承担责任,即使已被告知存在上述损失的可能性。

NetApp 保留在不另行通知的情况下随时对本文档所述的任何产品进行更改的权利。除非 NetApp 以书面形式明 确同意,否则 NetApp 不承担因使用本文档所述产品而产生的任何责任或义务。使用或购买本产品不表示获得 NetApp 的任何专利权、商标权或任何其他知识产权许可。

本手册中描述的产品可能受一项或多项美国专利、外国专利或正在申请的专利的保护。

有限权利说明:政府使用、复制或公开本文档受 DFARS 252.227-7013(2014 年 2 月)和 FAR 52.227-19 (2007 年 12 月)中"技术数据权利 — 非商用"条款第 (b)(3) 条规定的限制条件的约束。

本文档中所含数据与商业产品和/或商业服务(定义见 FAR 2.101)相关,属于 NetApp, Inc. 的专有信息。根据 本协议提供的所有 NetApp 技术数据和计算机软件具有商业性质,并完全由私人出资开发。 美国政府对这些数 据的使用权具有非排他性、全球性、受限且不可撤销的许可,该许可既不可转让,也不可再许可,但仅限在与交 付数据所依据的美国政府合同有关且受合同支持的情况下使用。除本文档规定的情形外,未经 NetApp, Inc. 事先 书面批准,不得使用、披露、复制、修改、操作或显示这些数据。美国政府对国防部的授权仅限于 DFARS 的第 252.227-7015(b)(2014 年 2 月)条款中明确的权利。

商标信息

NetApp、NetApp 标识和 <http://www.netapp.com/TM> 上所列的商标是 NetApp, Inc. 的商标。其他公司和产品名 称可能是其各自所有者的商标。